## HTML Lesson 2: Setup

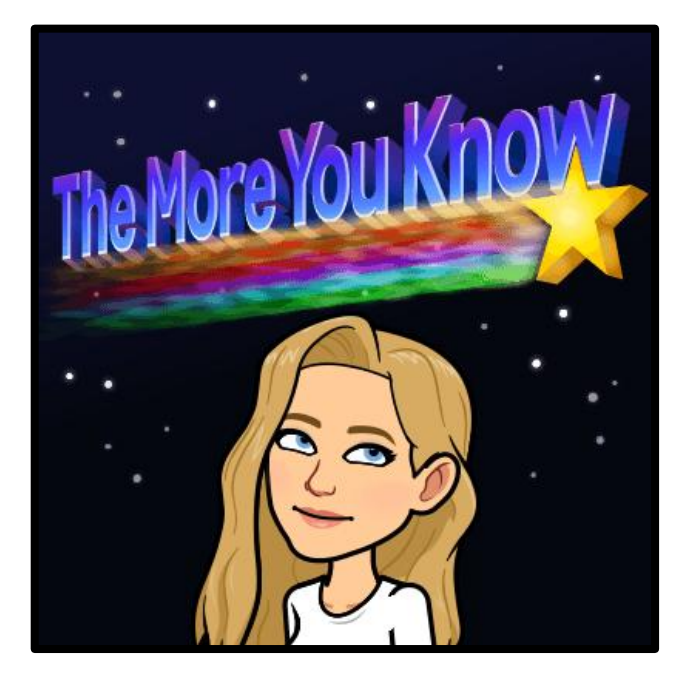

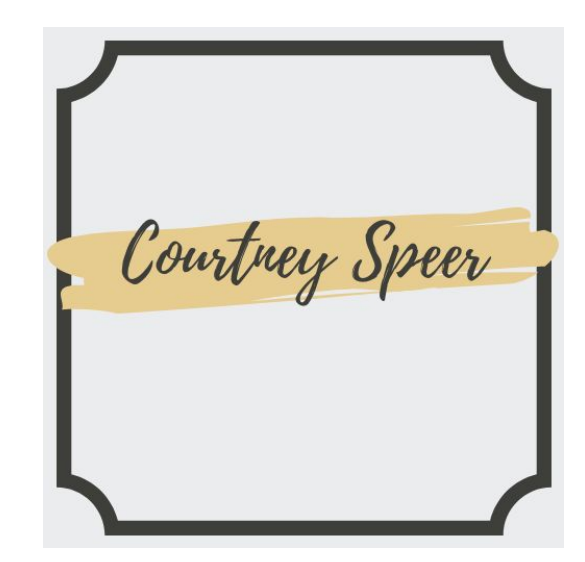

TextEdit is the program we will be using to create our websites. We need to ensure that it is setup correctly before we begin.

- 1. Key Code Skill: Creating A Folder
- 2. Key Code Skill: Creating A HTML File
- 3. Key Code Skill: Saving A HTML File
- 4. Key Code Skill: Opening A HTML File

Key Code Skill: Creating A Folder

- Right Click to create a new folder on the desktop
- Name it HTML-First Name Last Name

## Key Code Skill: Creating A HTML File

- Spotlight search for TextEdit
- Set up your file as a plain text (rather than rich text). To do this go to format, and select Make Plain Text.
- Select Preferences. In the New Document tab in the Format section, make sure Plain text is checked. In the Options section, make sure Smart quotes is unchecked.
- In the Open and Save tab in Preferences, make sure Display HTML files as HTML code instead of formatted text is checked. Then make sure the check box If no extension is provided, use ".txt" is unchecked

Key Code Skill: Saving A HTML File

- When you save your HTML for the first time you need to make sure you are using the file extension .html at the end of the file name.
- Go to File and select Save
- Select your folder as the destination

Key Code Skill: Opening A HTML File

● To see your code displayed on-screen, you need to open your HTML file in a web browser. Then you want to go back into your text-editing program to make changes to your code.

#### Mission Brief

Dear Coder,

We haven't met before, but I'm sure you already know my name. I'm the famous explorer Professor Harry Bairstone. I'm emailing you because I am in desperate need of your help. I'm currently on an expedition in the mountains of Siberia,

with the top scientist Dr. Ruby Day and my dog, Ernest. The aim of our expedition was to find prehistoric fossils. Instead we have made an even more sensational discovery.

We were exploring a cave when Ernest suddenly started barking and sniffing at a large boulder. We looked closer and saw that something had been hidden in a crack in the rock face. Dr. Day pulled out the object. It was a small box wrapped in oilcloth. When we opened the box, I couldn't believe my eyes!

#### Mission Brief

It was the legendary Monk Diamond! As I'm sure you know, the Monk Diamond was stolen from Moscow three years ago in a daring robbery, and its whereabouts have been unknown until now. Our discovery is of great international significance.

We can only access the internet briefly, using my emergency booster pack. Dr. Day and I were hoping you could help us by using your Code Skills to build a web page about our exciting discovery.

I'm attaching an entry from the Explorer's Encyclopedia, which will tell you all about the Monk Diamond's Remarkable history. You can use the information to build your web page. We will use the page to announce our discovery to the world the moment we arrive in Moscow. Thank you for helping us with this exciting mission. It's going to be great! Warmest wishes from the chilly mountains,

Professor Harry Bairstone

#### Fact File

The Monk Diamond is one of the rarest and most precious diamonds in the world, famous for its distinctive green color. It was discovered in 1880 and was purchased by a Russian nobleman for his wife in 1889.

During the Russian Revolution, the Monk Diamond was stolen from the nobleman's palace in St. Petersburg. For the next thirty years, the Monk Diamond's whereabouts were unknown. In 1947 it was found during a police raid on a gang of petty criminals in Moscow and returned to the nobleman's family.

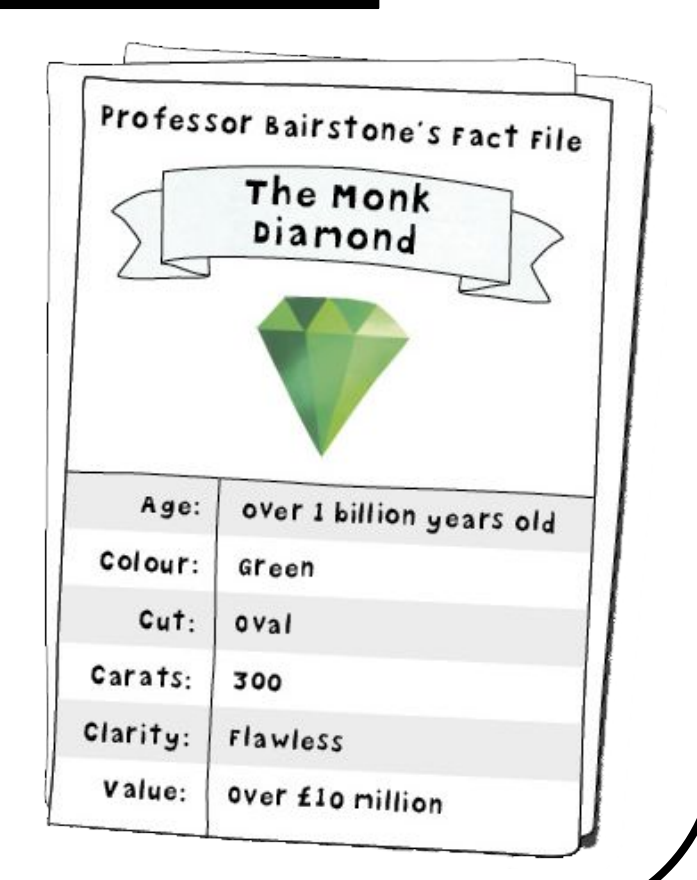

#### Fact File

The nobleman's son decided the Monk Diamond was unlucky and sold it to the House of Volkov, Moscow's oldest jewelry store. The House of Volkov paid an undisclosed amount sum for the jewel, but it was rumored to be the most expensive diamond sale ever.

The Monk Diamond was on display in the House of Volkov's private collection until three years ago, when it was stolen in an audacious raid. Despite a long investigation and the promise of a huge reward, the police were unable to track down the culprit, and the case remains unsolved.

The thieves are believed to be the Bond Brothers, the international gang of jewel thieves responsible for numerous high profile thefts. A theory put forward by the explorer Professor Bairstone is that the Monk Diamond was smuggled out of Moscow by the Bond Brothers and hidden somewhere in Russia. He thinks "the thieves are biding their time until they can sell the diamond on the black market without attracting suspicion."

#### Coding with HTML

HTML (HyperText Markup Language) is the language used by programers to build websites. It allows you to give your browser instructions.

An HTML web page is called a document. It's made of elements which are small pieces of code called tags. Tags nearly always come in pairs and surround every piece of content (like text or an image) on the page. Each tag has instructions for your web browser, tellin git how to show the element on-screen. This is why HTML is called a markup language. You use tags to mark up each piece of content with an instruction for your browser.

## <!DOCTYPE HTML>

This is called the <!DOCTYPE> declaration, and it is always the first line of an HTML file. It tells our browser what version of HTML our page has been coded in. It is not and HTML tag so it is written with capital letters, and it doesn't need a closing tag.

```
<!DOCTYPE html>
<html>
<head><title>The Monk Diamond Discovery
      \langle/title>
\lt/head>
<body>
      <p>Professor Bairstone and Dr. Day have discovered
the Monk Diamond.</p>
</body>
\frac{1}{1}
```
#### Tags

Each tag is make up of a piece of code surrounded by two angle brackets ( < > ). The angle brackets are on the same keys as the period and comma symbols.

Here is an example of a tag:

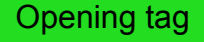

 <p>Professor Bairstone and Dr. Day have discovered the Monk Diamond<p/>

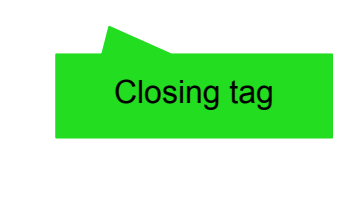

#### Tags

<p> is the paragraph tag. When tags come in pairs, we call the first tag the opening tag and the second the closing tag. You can spot a closing tag because it contains a forward slash (/). When your browser read this code, it understands that you are telling it to group the text between the opening and closing <p> tags into a paragraph.

#### <html>

This is the <html>tag, and it tells the browser that we have used HTML to code our page.

> <!DOCTYPE html> <html> <head> <title> The Monk Diamond Discovery  $\langle$ /title>  $<$ /head>  $<$ body $>$

#### <head>

This is the <head> tag. Inside are pieces of content that aren't displayed in the main <br/>body> of your page, like the title. You can also put instruction that you want your browser to apply your whole page here.

```
<!DOCTYPE html>
<html>
<head>
      <title>The Monk Diamond Discovery
      \langletitle>
\le/head>
chndv
```
#### $<$ title $>$

The <title> tag goes inside the <head> tag. The content between the tags will not appear in the main body of our page. It will be the title of the browser window when you open the page in your browser.<br>EIDOCTYPE html>

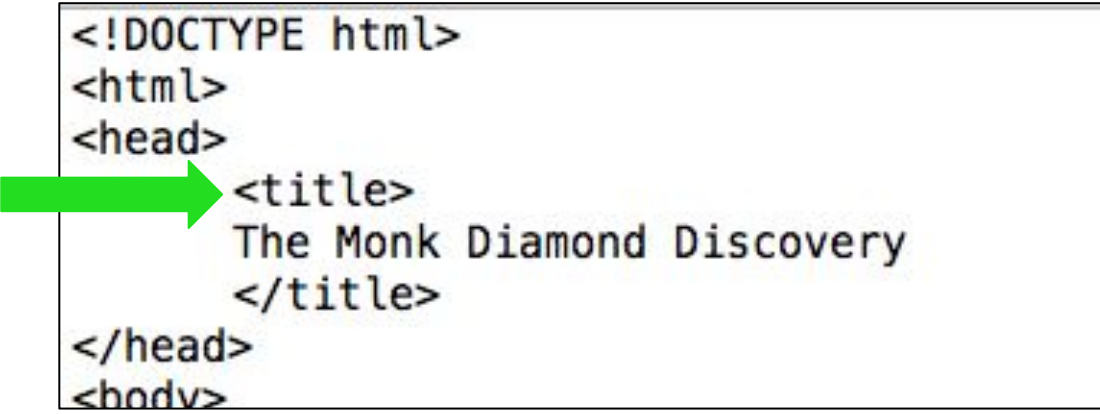

## <body>

All the content you want to see displayed in your web page goes inside the <body>tag. So this text about the MOnk Diamond will appear on our page when we open the file in our web browser.

```
<head><title>
      The Monk Diamond Discovery
      \langle/title>
\le/head>
<body><p>Professor Bairstone and Dr. Day have discover
the Monk Diamond.</p>
 /hndys
```
This is the paragraph tag. All the text between the opening and closing tags will be grouped into a paragraph.

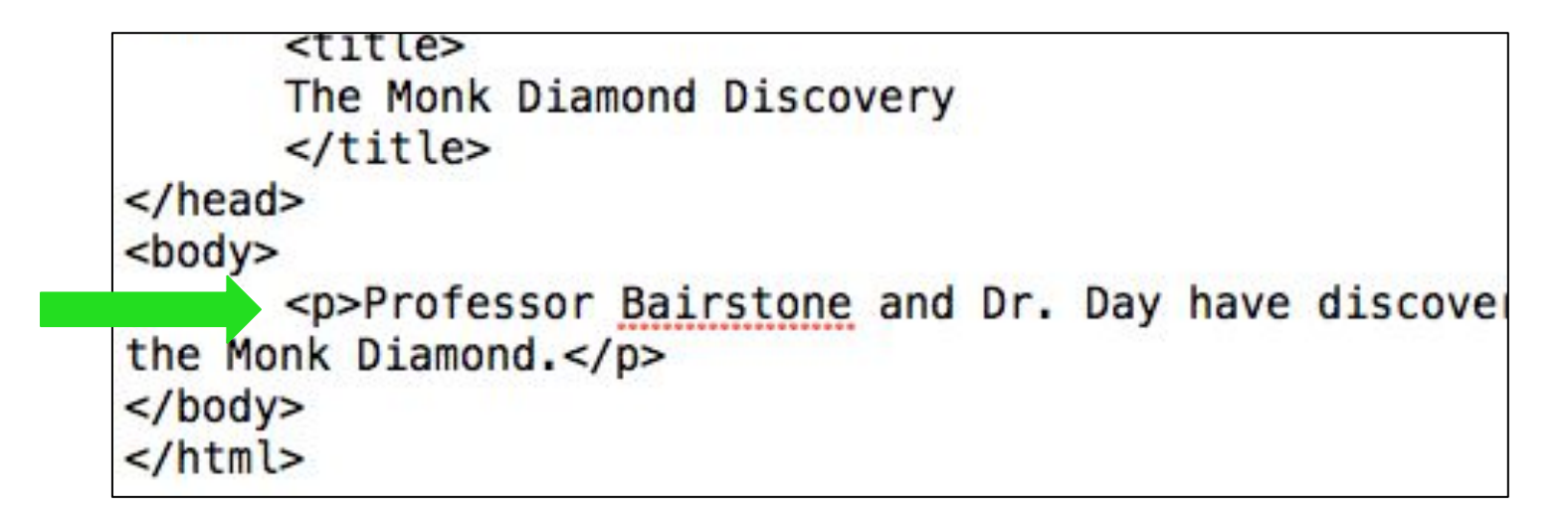

## <body>

All the content you want to see displayed in your web page goes inside the <body>tag. So this text about the MOnk Diamond will appear on our page when we open the file in our web browser.

```
<head><title>
      The Monk Diamond Discovery
      \langle/title>
\le/head>
<body><p>Professor Bairstone and Dr. Day have discover
the Monk Diamond.</p>
 /hndys
```
## Writing HTML

When we save the code we wrote in the text editing program and open it in a web browser, it decodes the HTML file and draws on-screen a web page.

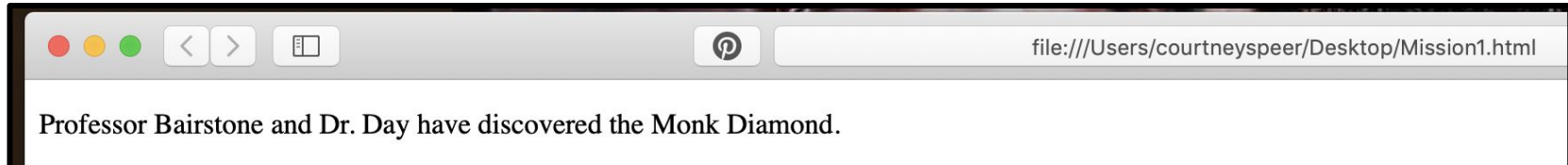

## Errors?

If you are having problems, check the following things:

- That you haven't missed any tags or used them in the wrong order
- That there are no typos or spelling errors in your code
- That you've used correct capitalization throughout your code
- That you've included all the symbols you need, in the right order
- That you're using straight quotes and not curly quotes
- That you've closed all your tags by including the forward slash /
- That your text-editing program has saved your file as an html file (.html)

#### Task 1

#### 1. Open TextEdit. Type this code into your program!

```
<!DOCTYPE html>
<html>
<head>
        <title>The Monk Diamond</title>
</head>
<body><p>The Monk Diamond is a rare jewel.</p>
\lt/body>
</html>
```
## Task 1

- 2. Save the file into your folder as an HTML file. Call it webtemplate.html.
- 3. Close out of TextEdit. Open your folder & right click on the webtemplate.html we just created. Use open with Safari to launch your webpage!
- 4. Open your file in your text-editing program again. Change the text between the opening and closing <title> tags and <p> tags to the text of your choice. Save your file.
- 5. Refresh your browser and you should see your changes.

#### WOOOOOOOOO !!!!

# YOU JUST BUILT YOUR FIRST WEBPAGE!

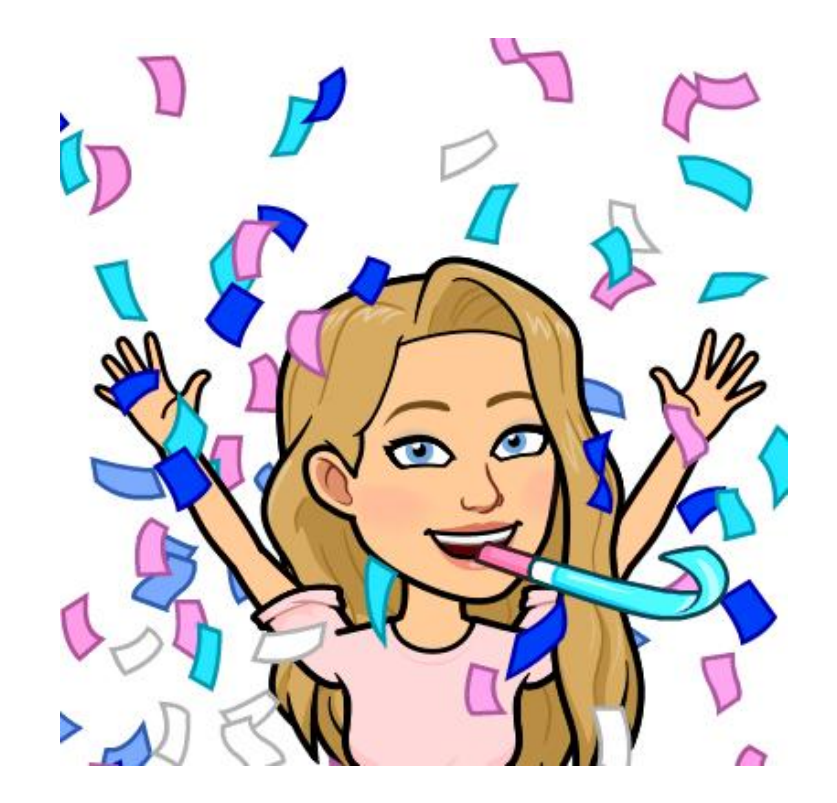